# Release Notes Bulletin

GEOSPATIAL

14 AUGUST 2017

# TRIMBLE S6, S8 & VX TOTAL STATION FIRMWARE R12.5.52 RELEASE NOTES

Note: Please refer to the Total Station User Manual for your instrument model for legal information.

# Introduction

These release notes contain information about the Trimble S6, S8 & VX Total Station firmware version R12.5.52. This version of firmware is available for download from one of the following links under Downloads:

- S6 http://www.trimble.com/support\_trl.aspx?Nav=Collection-30402&pt=Trimble%20S6%20Support
- S8 http://www.trimble.com/support\_trl.aspx?Nav=Collection-51898&pt=Trimble%20S8%20Support
- VX http://www.trimble.com/support\_trl.aspx?Nav=Collection-46723&pt=Trimble%20VX

# **Upgrading From a Previous Version of Firmware**

If you have a Trimble S6, S8 & VX Total Station running an older version of firmware, you can upgrade to version R12.5.52 yourself.

NOTE: Trimble Optical Positioning Components R4.7.41 (or newer) must first be installed on the PC before you can load the firmware. This software is WIN 7 (32 bit and 64 bit) compatible, so install the correct version for your operating system. The zip file containing the SNP components can be downloaded from one of the following links under Downloads:

- 56 http://www.trimble.com/support\_trl.aspx?Nav=Collection-30402&pt=Trimble%20S6%20Support
- 58 http://www.trimble.com/support\_trl.aspx?Nav=Collection-51898&pt=Trimble%20S8%20Support
- VX http://www.trimble.com/support\_trl.aspx?Nav=Collection-46723&pt=Trimble%20VX

#### To check the version of firmware that is currently on your instrument:

- 1. Turn on the Trimble Total Station by pressing the trigger key on the side of the instrument.
- 2. Navigate to the Setup menu on the face-2 display.
- 3. Select Firmware version from the Setup menu. This will display the version of firmware installed on the instrument.

http://xxxpartners.trimble.com www.trimble.com (remove non-applicable)

© 2016, Trimble Navigation Limited. All rights reserved. Trimble and the Globe & Triangle logo are trademarks of Trimble Navigation Limited registered in the United States and in other countries. All other trademarks are the property of their respective owners.

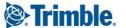

## To upgrade your Trimble Total Station to firmware version R12.5.52:

- 1. Download the file "Trimble Total Station Firmware Update R12.5.52.exe" from one of the following links under Downloads, then save it to a convenient location on your office computer.
- S6 http://www.trimble.com/support\_trl.aspx?Nav=Collection-30402&pt=Trimble%20S6%20Support
- 58 http://www.trimble.com/support\_trl.aspx?Nav=Collection-51898&pt=Trimble%20S8%20Support
- VX http://www.trimble.com/support\_trl.aspx?Nav=Collection-46723&pt=Trimble%20VX
  - 2. Connect a hirose 6-pin to PC USB cable (part number 738140019 or 53099032) from the instrument foot connector labelled COM to a USB port on the office computer.
  - 3. Ensure that the instrument is not connected to any controller and the Trimble CU removed. Insert a fully charged battery into the instrument.
  - 4. Turn on the Trimble Total Station by pressing the trigger key on the side of the instrument.
  - 5. Run the file "Trimble Total Station Firmware Update R12.5.52.exe" that you saved on the office computer to begin the firmware upgrade.
  - 6. Follow the instructions in the installation wizard to complete the upgrade.

# Using the Trimble S6, S8 & VX Total Station with other Trimble Products

Trimble Total Station firmware version R12.5.52 is compatible with the following Trimble survey field software.

- Trimble Access 1.0 or later.
- Trimble Survey Controller version 11.33 or later.
- Trimble Survey Manager Field and Tablet PC version 2.40 or later.
- Trimble Survey Pro software with TSX version 4.3.0 or later.

**IMPORTANT**: This version of Trimble Total Station firmware is not compatible with versions of Trimble survey field software older than those listed above. Please take note of the following information before upgrading your Trimble Total Station.

Older controllers that you already own might need to be upgraded to their latest versions. Note that this will require a valid software warranty agreement for the Trimble survey field software. Please contact your local Trimble representative for more information regarding software warranties.

Please check the release notes for the respective Trimble survey office software for more specific product information.

Trimble always recommends that customers regularly check www.trimble.com for the latest versions of software and firmware for all of their Trimble products.

# **New Features / Enhancements**

The Trimble Total Station firmware version R12.5.52 includes the following new features and enhancements:

Version R12.5.52

• Support for the new IPC2 board increment

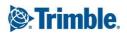

#### Version R12.5.51

- Updates to the handling of tilt sensor
- Improved EDM type detection and status handling

#### Version R12.5.49

• Support in the firmware for minor hardware updates to the OTC3 board

## Version R12.5.48

- Dual Echo detection prevents unwanted influences to EDM measurements with DR Plus towards an AT360 target.
  - Trimble Access version 2015.20 and later will alert users "Multiple Reflective Objects Detected" with no measurement possible during this condition.
- Range limited to 100m (328 ft) to EDM measurements with DR HP EDM towards AT360 target.
  - o On DR+ models the range is unaffected.

## Version R12.5.46

- Improvements in the measurement stability to the Trimble ActiveTrack 360 target
- · Improvements regarding instrument internal error and exceptions handling

## For more information

For more information contact your local Trimble Distribution Partner.

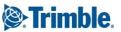